## Changing the course name of a course in Brightspace

We (faculty/staff) cannot change the name of a course. Do still do it, send a quick email to the purdue.edu which tells them which course should get which new name. This worked for one course within a few hours.

Make sure to let them know that you would like to change not only the banner name, but also the actual course name when I asked they only changed the banner name and a follow-up email was required.

If you would like to change only the banner text, you can do so:

Click onto the three dots in the upper right-hand corner on the banner and hit "Customize Banner Text".

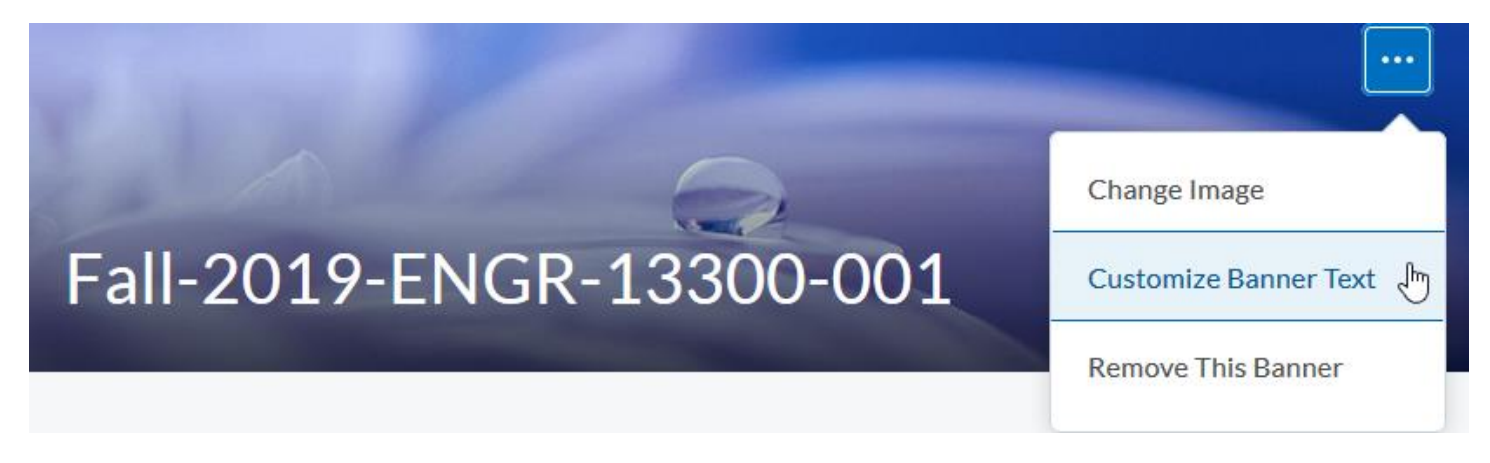